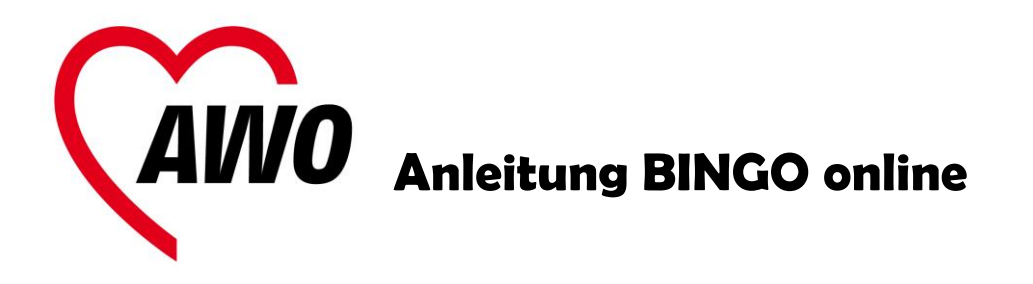

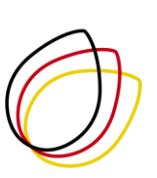

# **Ein paar Worte vorab…**

Einige unserer geschätzten Freizeitangebote vor eine Kamera und ins Internet zu bringen kann vieles bedeuten: eine große Herausforderung mit zunächst vielen Fragen, wie das überhaupt klappen kann; ein nur kleines Trostpflaster für die persönlichen Begegnungen die aktuell nicht stattfinden können… Sich zu trauen es auszuprobieren und sich dabei zu erlauben, dass eine solche Premiere sicher nicht perfekt wird und trotzdem allen Beteiligten Freude bereiten kann, ist auch eine große Chance! Die Chance in Kontakt miteinander zu bleiben, die Freunde und Bekannten zu sehen und zu hören und sich auch auf einen solchen etwas anderen Termin im Kalender zu freuen.

Also, probieren wir es mal aus – mit ein wenig Mut, Neugier und Gelassenheit, wenn´s auf Anhieb noch nicht so rund läuft..

# **Technische Voraussetzungen / Material:**

### o **Gastgeber\*in:**

- $\checkmark$  Stabile Internetverbindung
- $\checkmark$  Endgerät mit Kamera und Mikrophon (bspw. Laptop oder Tablet)
- $\checkmark$  Video Konferenz Programm (bspw. Zoom oder Webex), mit dem zu einem Treffen eingeladen werden kann
- ✓ Bingo Kugeln, Trommel
- ✓ Ggf vorab an die Teilnehmer\*innen verschicken/verteilen: Bingo Zettel (dieser kann alternativ auch zu Beginn selbst geschrieben werden, siehe Varianten)

### o **Teilnehmer\*innen:**

- $\checkmark$  Stabile Internetverbindung
- ✓ Endgerät mit Kamera und Mikrophon (bspw. Laptop oder Tablet, Smartphone reicht auch aus)
- ✓ Stift und Papier

# **Vorbereitung:**

Auswahl eines Video Konferenz Programmes:

Die Programme Cisco Webex Meetings [\(https://www.webex.com/de/pricing/index.html\)](https://www.webex.com/de/pricing/index.html) und Zoom [\(https://zoom.us/de-de/freesignup.html\)](https://zoom.us/de-de/freesignup.html) können nach Anmeldung des Gastgebers auch kostenfrei genutzt werden. Achtung: Dabei ist lediglich zu beachten, dass die Dauer eines einzelnen online Treffens zeitlich begrenzt ist (Zoom: 40 Minuten, Webex: 50 Minuten).

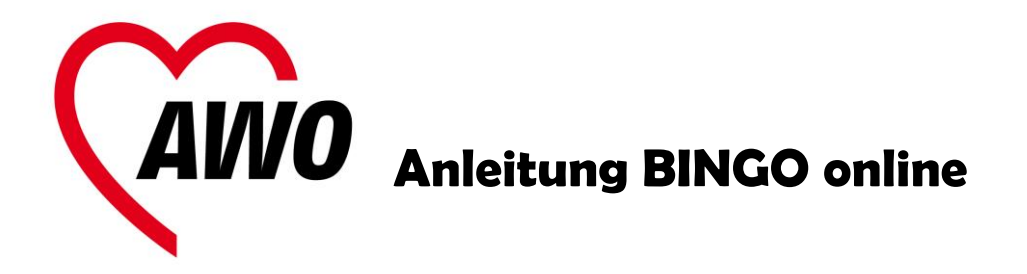

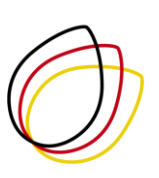

Hier findet ihr ein sehr kleinschrittiges Video zum Herunterladen des Programms Zoom:

### [https://www.youtube.com/watch?v=X\\_XOnEUx2Jw](https://www.youtube.com/watch?v=X_XOnEUx2Jw)

Zur Anmeldung in ein Zoom Meeting kann auch dieses Video hilfreiche sein und gerne an eure zukünftigen Teilnehmenden weiter geleitet werden (die Meeting ID wird vorab mit einer Einladung versendet):

<https://www.youtube.com/watch?v=fdlx4A5lhaU>

Wie auch bei einer regulären Veranstaltung in eurer Begegnungsstätte: macht einen Termin, ladet eure üblichen Teilnehmer\*innen und/oder weitere Interessierte dazu ein.

#### WICHTIG:

Auch eure möglichen Teilnehmer\*innen werden beim ersten Mal viele Fragen haben. Stellt also vorab sicher, dass mindestens die ersten Schritte für den Zugang in das Video Konferenz Programm gut erklärt sind. Im übertragenen Sinn ersetzt dies eine gute Wegbeschreibung zum Eingang der Begegnungsstätte für neue Besucher\*innen.

### TIPPS:

- o Macht als Gastgeber\*in im Video Konferenz Programm vorab einen Testlauf mit Freunden oder in der Familie – je vertrauter ihr damit schon umgeht, desto leichter könnt ihr es erklären und selbst Ruhe bewahren…
- $\circ$  Bei der ersten Einwahl in ein Video Konferenz Programm sind einmalig einige Einstellungen zu machen (bspw. die Freigabe von Kamera und Mikrophon), nehmt euch dazu vielleicht jemanden zur Seite, der Erfahrung damit hat – gebt diesen Tipp gern auch an eure Teilnehmer\*innen weiter.
- o Plant vor Beginn der ersten Bingo Runde ausreichend Zeit ein, um sich einzuwählen und die technischen Funktionen zu testen. Ladet vielleicht direkt 30 Minuten vorab zum "Technik Check" oder Ähnlichem ein.

### Variante 1: ohne vorherige Anmeldung der Teilnehmer\*innen (TN)

Hierzu würdet ihr den Termin und die Zugangsdaten zur Video Konferenz direkt in einer Einladung veröffentlichen. Die TN wählen sich dann direkt zu eurem Treffen über das Video Konferenz Programm ein (dazu muss bei Webex Meetings oder Zoom KEIN Programm heruntergeladen werden!). WICHTIG: Die oben beschriebene "Wegbeschreibung" sollte dann auch schon mit der Einladung versendet werden.

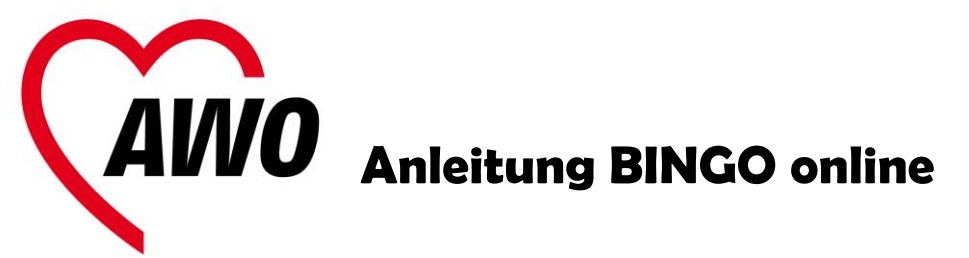

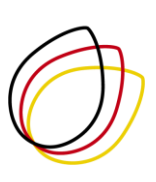

Variante 2: mit vorheriger Anmeldung der Teilnehmer\*innen (TN)

Ihr könnt den TN vorab einen Brief zusenden, in dem sich einige Materialien (Bingo Karten pro Runde, bspw. Schilder "BINGO" "GLÜCKWUNSCH" – siehe Vorlagen) und vielleicht auch persönliche Grüße, eine Kleinigkeit zu naschen oder Ähnliches befinden. Die Zugangsdaten in die Video Konferenz und "Wegbeschreibung" für die erste Nutzung, können auch darin enthalten sein, oder per E-Mail persönlich zugesendet werden.

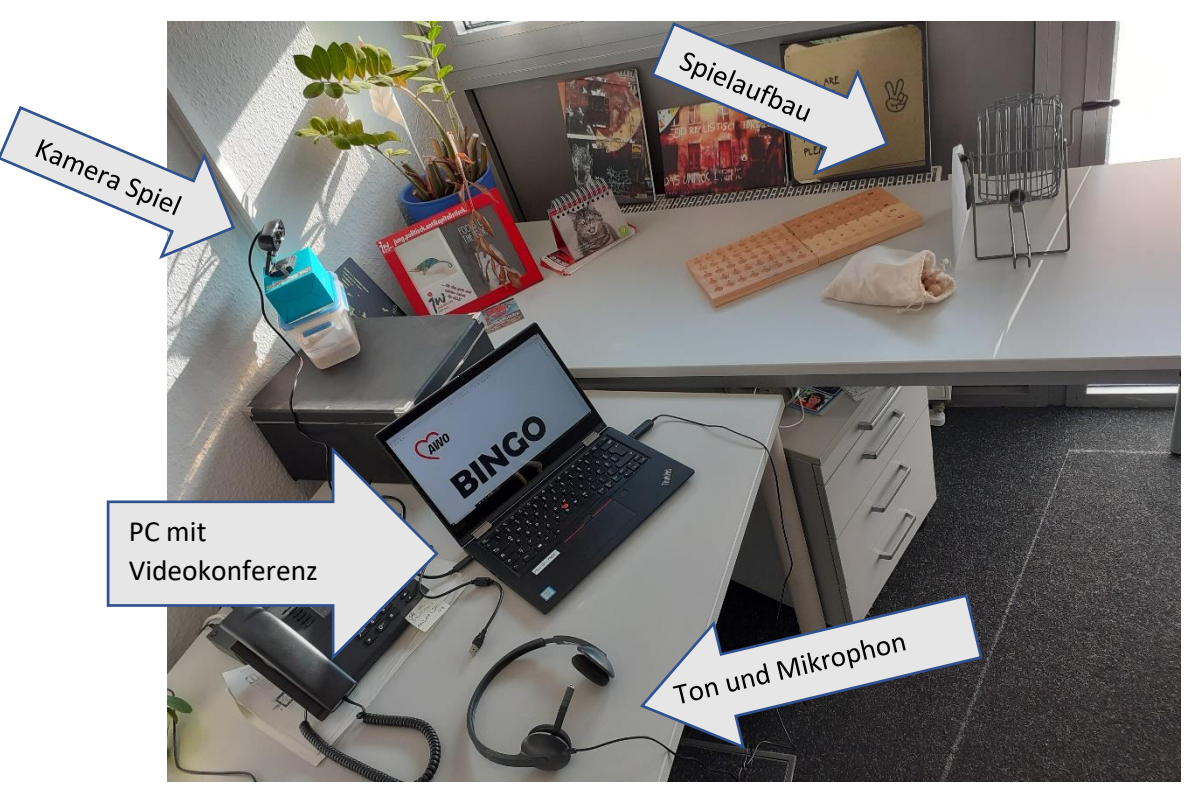

# **Technischer Aufbau – ein Beispiel:**

# **Zu Beginn:**

Vor der ersten Spiel Runde wird die Art der Kommunikation vereinbart (bspw. wie zeige ich an, dass ich ein BINGO habe? Per Kamera, Mikrophon, im Chat…) und kurz getestet, dass alle TN diese Funktion anwenden können (Bspw. Hallo in den Chat schreiben, oder kurz etwas sagen…)

TIPP: Die Teilnehmenden können das Bild auf den Spielaufbau als große Ansicht auf ihrem Bildschirm fest einstellen, so dass die Ansicht nicht zum Kamerabild anderer Personen

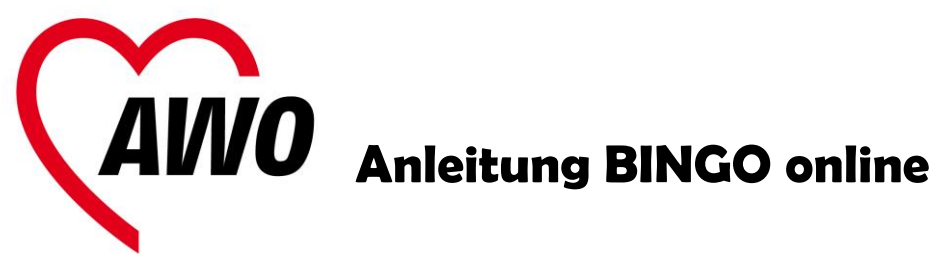

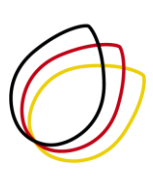

wechselt. Dazu oben rechts im Bild auf ... gehen und "Bild anpinnen" "Bild feststellen" (die Formulierungen unterscheiden sich) anklicken.

#### Variante 1:

Die TN erstellen selbst eine Bingo Karte. Vorgegeben wird lediglich die Länge und Anzahl der Reihen. Jede\*r TN zeigt seine Bingo Karte ein Mal in die Kamera.

#### Variante 2:

Die Umschläge werden gemeinsam geöffnet, ggf. das enthaltene Material erklärt.

# **Spielregeln (online Variante):**

- Die Ziehung der Zahlen (gut sichtbar in die Kamera + laut und deutlich ins Mikrophon) erfolgt durch den Gastgeber / die Spielleiterin. TIPP: Eine Assistent\*in könnte die gezogenen Zahlen zusätzlich in den Chat schreiben
- Die Runde gewinnt, wer zuerst auf dem eigenen Bingo Zettel eine Reihe (horizontal oder vertikal) mit den gezogenen Zahlen abstreichen kann.
- Wenn mehrere Runden gespielt werden kann das gesteigert werden auf 2 Reihen, ... oder die ganze Karte. (Achtung: das kann dauern  $\circled{c}$ )
- Ein BINGO wird gemäß der Vereinbarung per Mikrophon, Kamera oder im Chat bekannt gegeben und dann wie gewohnt die Zahlen verglichen.

# **Preise:**

postalisch eine Kleinigkeit zu kommen lassen.

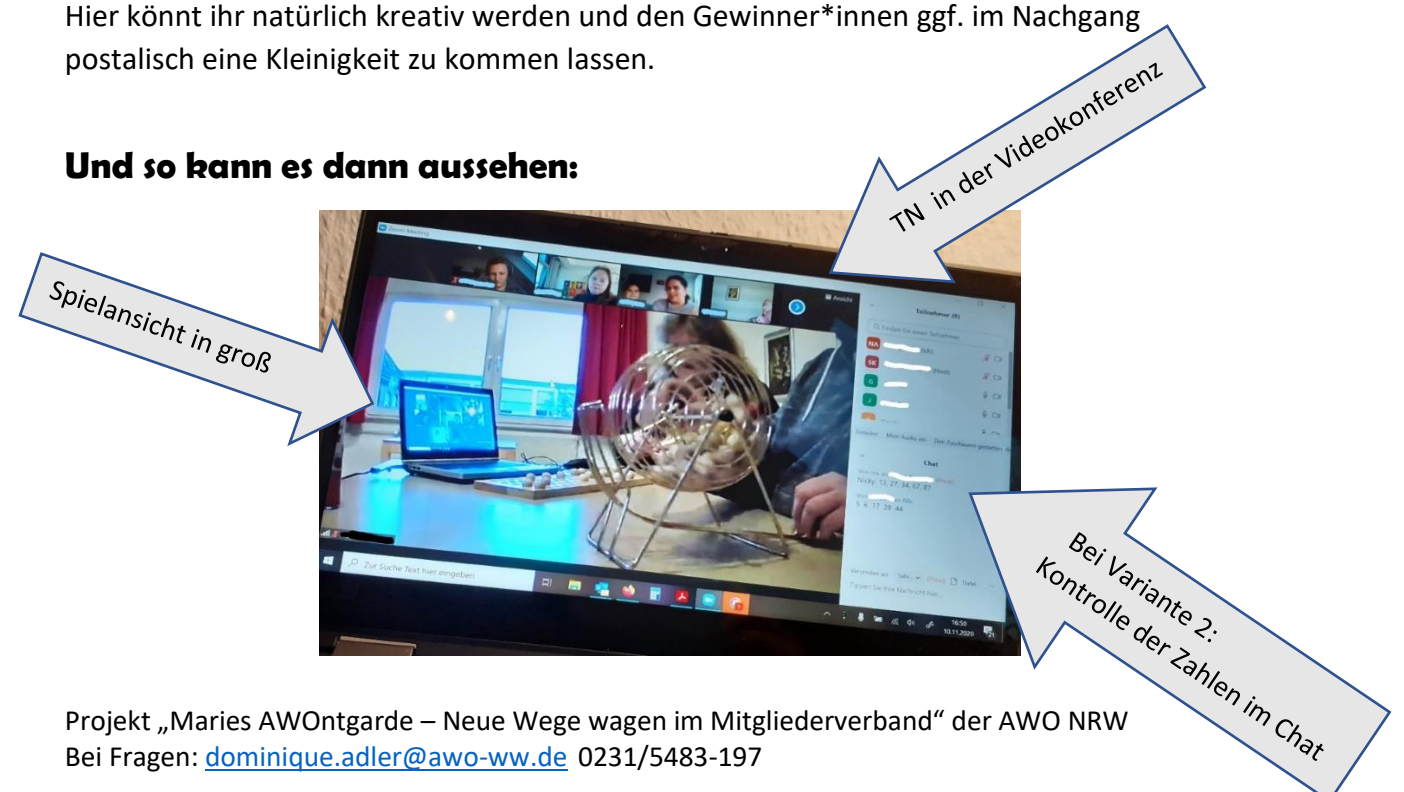

Bei Fragen: [dominique.adler@awo-ww.de](mailto:dominique.adler@awo-ww.de) 0231/5483-197